# How to add Data Analysis in Microsoft Office Excel

#### Physics 23 Lab

#### Missouri University of Science and Technology

<span id="page-0-0"></span>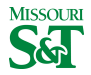

# $MS$  Office icon  $>$  Excel Options

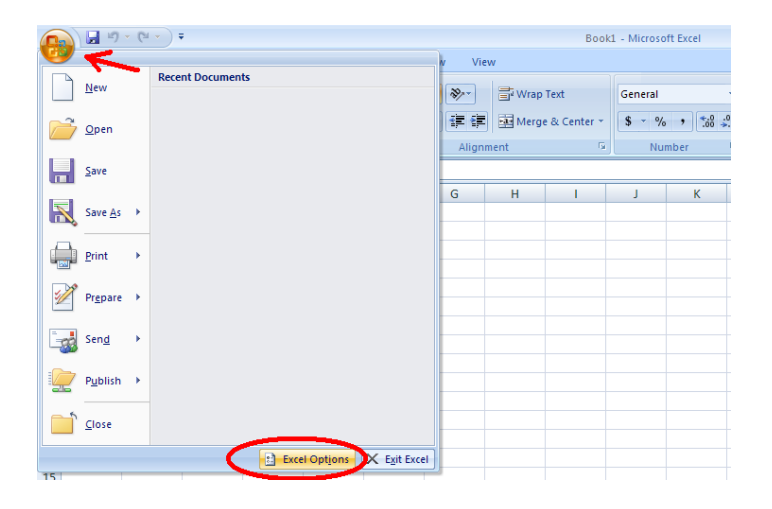

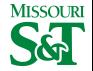

#### Add-ins  $>$  Analysis Toolpak  $>$  Go

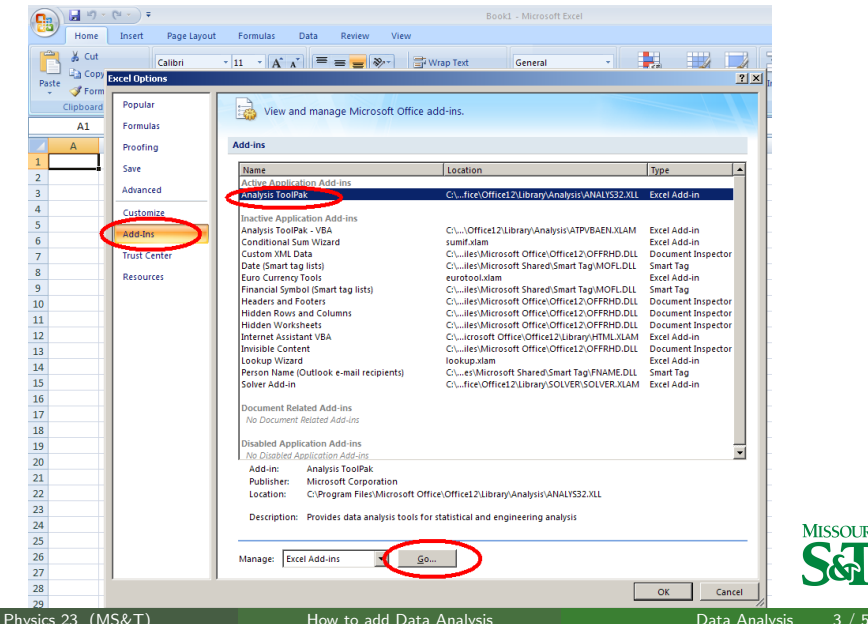

**MISSOURI** 

### Check Analysis Tookpak > OK

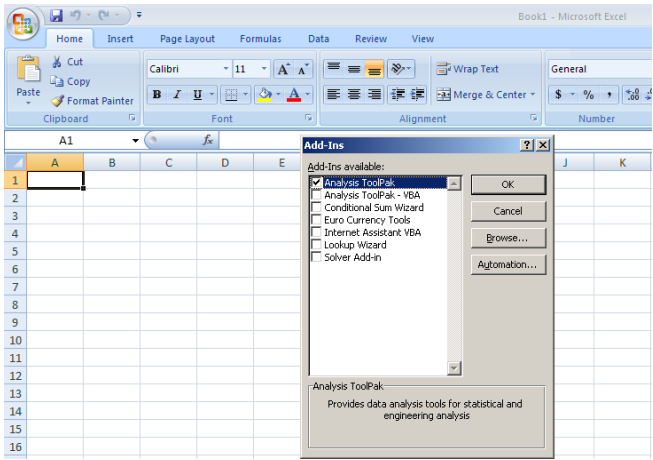

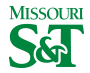

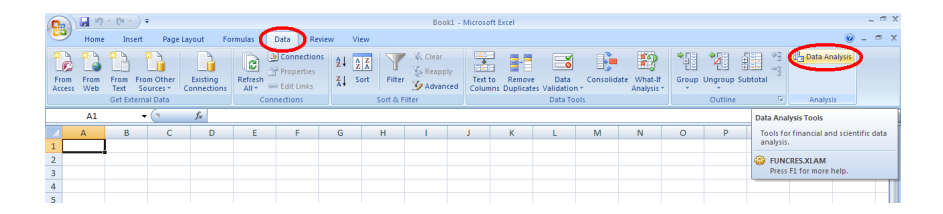

<span id="page-4-0"></span>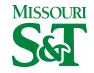